# **PM-213x** 快速導覽手冊 **ver 1.6**

# **1.** 產品簡介

PM-213x 系列產品設計應用於一般單、三相系統之電力量測與監控功能,具備寬闊的量測範圍,可 適用於一般低壓單、三相系統。在低電流(5A)以下仍具有優於 1%(IEC62053-21)的精度表現,使其 可應用於中、高壓系統之二次側量測。PM-213x 具有:外接開口式 CT、可長時間量測監控、標準通 訊界面等特點,體積小、安裝簡易、成本低、使用彈性大,十分利於現代電力量測與監控的需要。

## **1.1.** 安全須知與注意事項

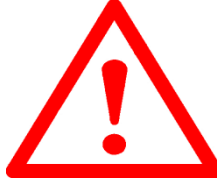

#### 請注意 | |

只有合格證照的專業技術士人員可以安裝這台設備。請在閱讀本指示之後再進行安 裝工作。 適當的安裝及操作將有利於此產品之運作。忽視基本的安裝要求可能導 致人身傷害和對電氣設備或者其他財產的損害。

在進行安裝及維修此產品前,請研讀手冊,並熟悉安裝順序及注意事項。請特別注 意本產品之電力系統,考慮到其所有可能性。強烈建議所有工作都應由合格證照的電器安裝施工人員 或電表專業人員處理及施工和用材都需遵照電工法規規定。如果安裝人員沒有專業執照或沒有依照安 全用電規範作業,泓格科技股份有限公司將不承擔任何責任。

# **1.2.** 免責聲明

泓格科技股份有限公司對於因為應用本產品所造成的損害並不負任何法律上的責任。本公司保留有任 何時間未經通知即可變更與修改本文件內容之權利。本文所含資訊如有變更,恕不予另行通知。本公 司盡可能地提供正確與可靠的資訊,但不保證此資訊的使用或其他團體在違反專利或權利下使用。此 處包涵的技術或編輯錯誤、遺漏,概不負其法律責任。

# **1.3.** 產品保固與售後服務

泓格科技股份有限公司對本產品及其材料的保固期限為一年。在保固期內,我們會對有瑕疵的產品進 行維修。請在產品送修時提供產品型號、序號及詳細敘述故障問題。若有需要請電:+886- 3-597-3366 或 Email 至服務信箱 service@icpdas.com

# **2.** 安裝與接線

請使用柔軟的乾布作為清潔設備。

請不要使用化學物品、清潔劑之類的揮發性溶劑清潔設備,以免造成外殼損傷。

#### **2.1.** 外型檢視與拉扣位置

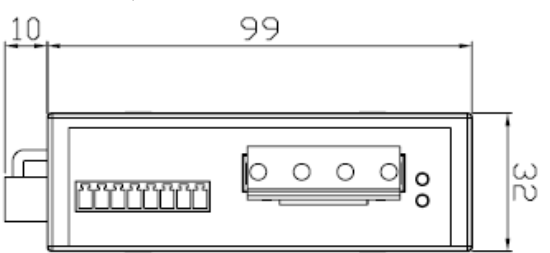

側視圖

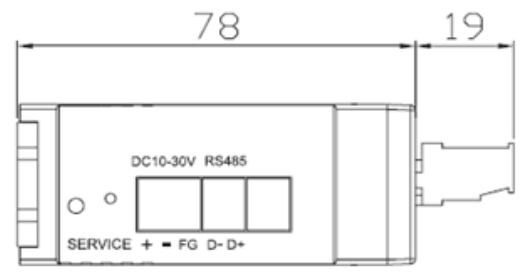

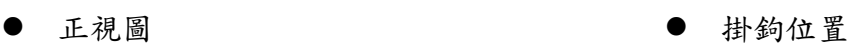

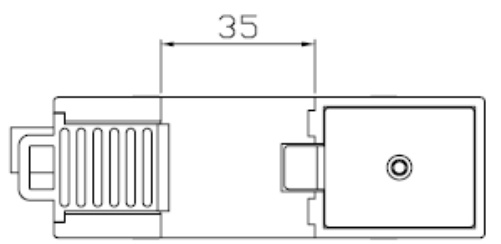

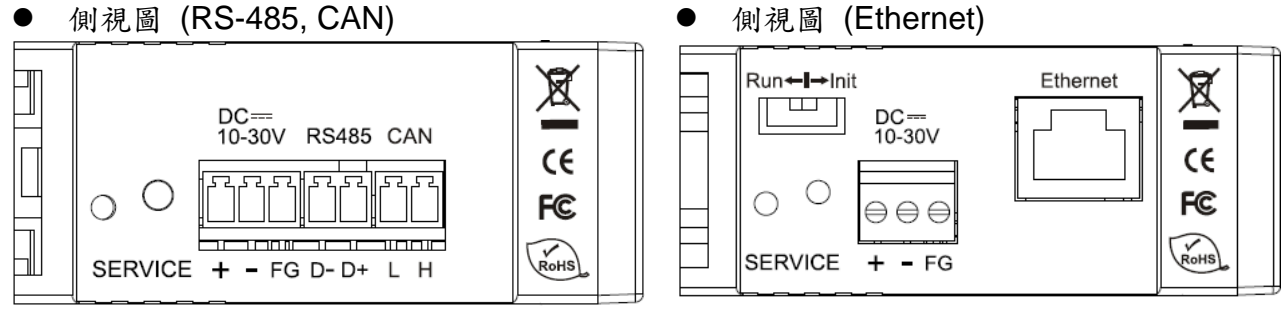

- 產品尺寸為 99mm (長) ×32mm (寬) ×78mm (高)
- 本裝置為 CT 外接型,使用時請勿拔除,勿直接接上一般 CT 二次側線。
- 請先閱讀操作使用手冊。
- 請再確認檢查量測點之位置。
- 請再確認檢查配電系統電路電壓電流之 RST (ABC)相序。
- PM-213x 為軌道式及崁入式裝置,不須挖孔及銷螺絲固定 (鋁軌寬度不可超過 35mm)。
- 電表輔助電源為 DC+10V~+30V。

## **2.2.** 輸入電壓端

- 1. 確認量測之電壓,高壓 PT/變壓器二次側接法 Y 或△。
- 2. 輸入電壓單相 PM-2134 勿大於 300V, 三相 PM2133 勿大於 500V; 超過限定電壓請加變壓 器,並變更 PT 之 RATIO setup。
- 3. 輸入電壓相序不能接錯。

## **2.3.** 輸入電流端

- 1. CT 易斷,請勿摔碰。
- 2. 因 PM-213x 輸入電流端為 mA,僅能使用隨機附上的 CT,絕不能將一般 5 安培之 CT (如 100/5…)連接使用,會產生過電流並燒毀電表或造成電表內的部份零件損傷。
- 3. 若多組 PM-213x 電表一起安裝時, CT與電表 PM-213x 成組,勿拆開混用 (因各組電表與 CT 有配對,有校正過 OFFSET 與 Gain)。
- 4. 當安裝 CT 時, 要先確認各相黑白線與端子頭部份 (請參照下面安裝與拆卸順序), 再將 CT 掛上電源線上扣好。
- 5. 在量測電流中,本 CT 二次側不能開路,拆卸時一定要先打開 CT 方能解除端子頭接線。
- 6. 在掛上 CT 時,當線與線距空間不足時,注意 CT 轉折點易折斷,扣裝請小心。
- 7. CT 不能接反或相序接錯,注意 CT 箭號方向 K→L 方向。
- 8. 電源線徑<Φ10 用 60A CT, Φ10~Φ16 用 100A CT, Φ16~Φ24 用 200A CT。
- 9. 量測電流值勿大於 CT 最大值。
- 10. 3P3W 式可裝置 2CT 或 3CT 量測,但是在電流三相不平衡時,2CT 會有 kW, kWh, kVA, kvar 等量測不準問題,建議盡可能安裝 3CT。

#### **2.4.** 配接線

#### PM-2134

請先檢查電流輸入端線,依白黑.白黑. 白黑.白黑線(1S 1L 2S 2L 3S 3L 4S 4L) 順序。之後扣上 CT 卡閂,並對照 CT 內箭號與電流流通方向(K→L)要同方 向。接上電壓輸入端線,單相 V2- V2+ V1- V1+。

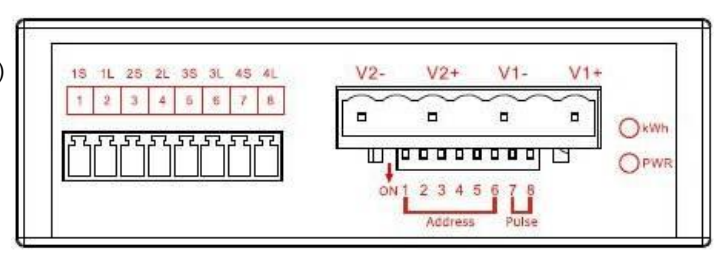

## PM-2133

請先檢查電流輸入端線,依白黑.白黑.白黑 線 (1S 1L 2S 2L 3S 3L)順序。之後扣上 CT 卡閂,並對照 CT 內箭號與電流流通方 向(K→L)要同方向。 接上電壓輸入端線,三相 N C B A。

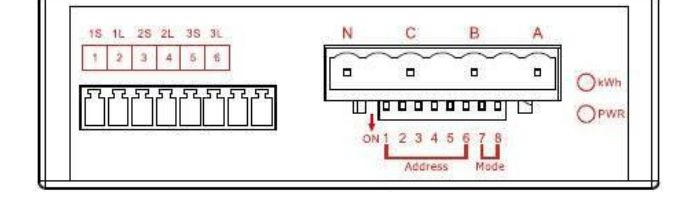

請注意**!! 3P3W** 式,接 **ACN** 相,**B** 空接。 **2.5.**開口式比流器安裝

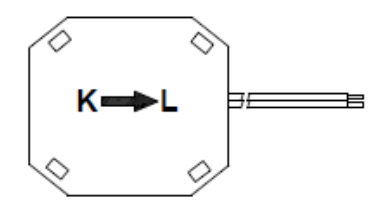

#### **Bottom view**

 先確認量測迴路電流方向,在依比流器 上的箭頭方向"K→L"勾扣至同方向電 流量測迴路上。

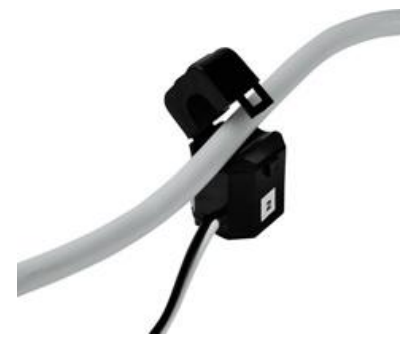

- 開口式比流器確認迴路電流方向 "K→L",夾於導線後,將卡閂扣上。(K 端為電源側,L 端為指向負載側)
- **2.6.** 接線圖
	- 1P4W(PM-2134)

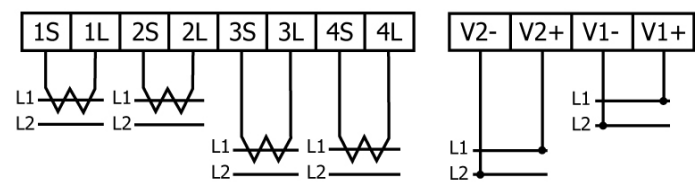

1P2W-1CT(PM-2133)

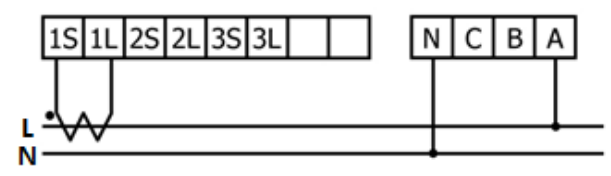

 1P3W-2CT(PM-2133)|1S|1L|2S|2L|3S|3L NCBA  $L1^2$ N  $L2$ 

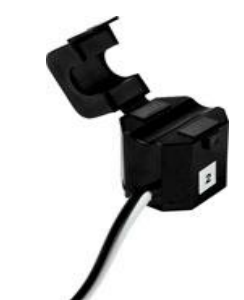

開口式比流器卡閂解開。

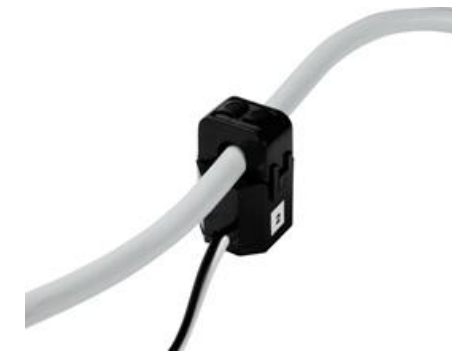

完成此迴路安裝動作。

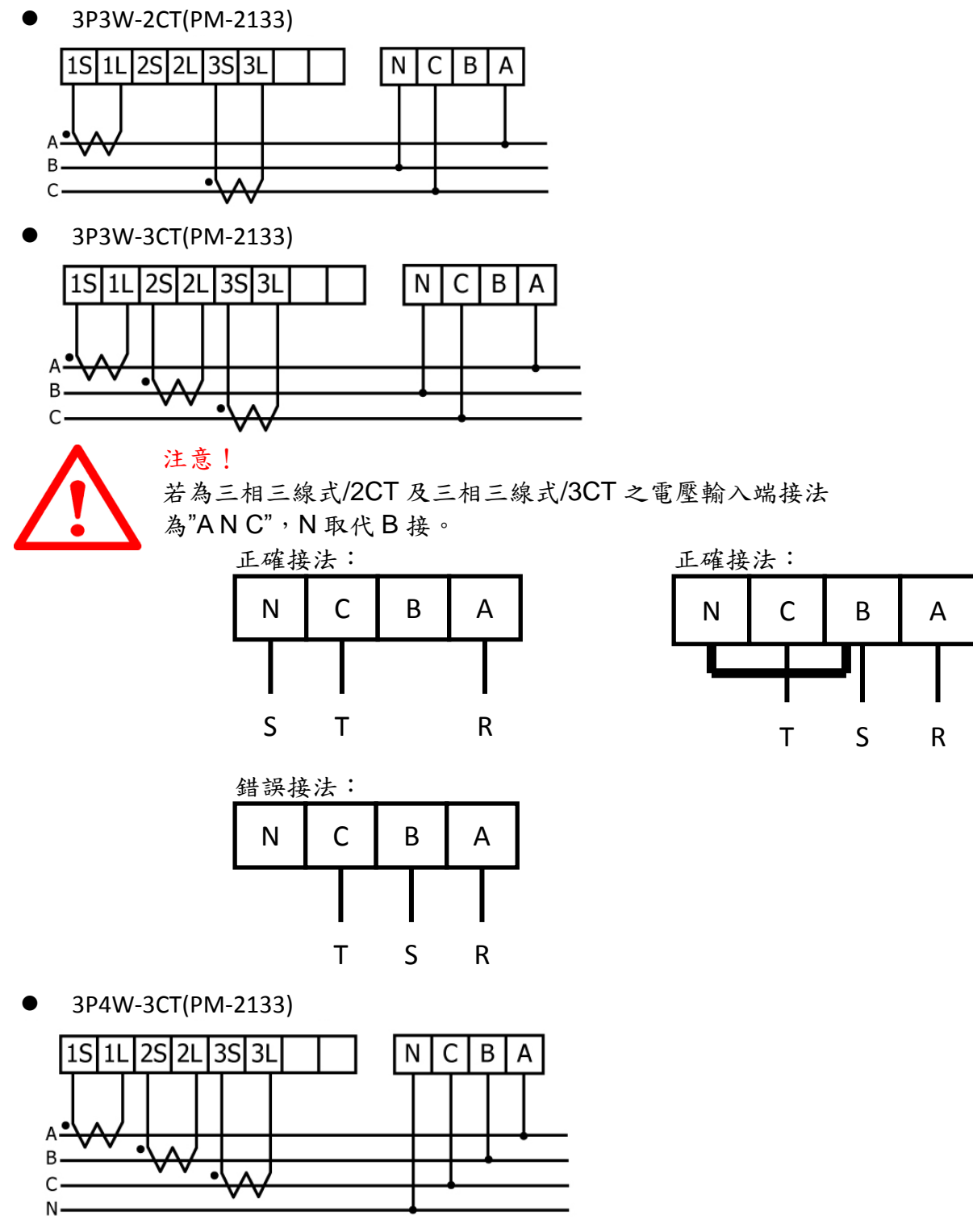

**3.**

# **4.** 通訊規格與設置

## **4.1. RS-485**

- 出廠預設為 19200, n, 8, 1
- DIP 指撥開關設定(往下撥為 ON)

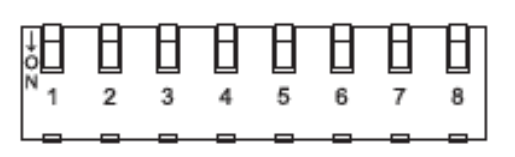

為 Modbus address 設定使用,出廠預設位址為 1 也 就是全部 OFF, 舉例來說, 若要設 Modbus address 為 10,對照表格 DIP swtch 1-6 為(**on) (off) (off) (on) (off) (off)**

 SW1-SW6 設定 選擇 Modbus-RTU 通訊位址 1-64

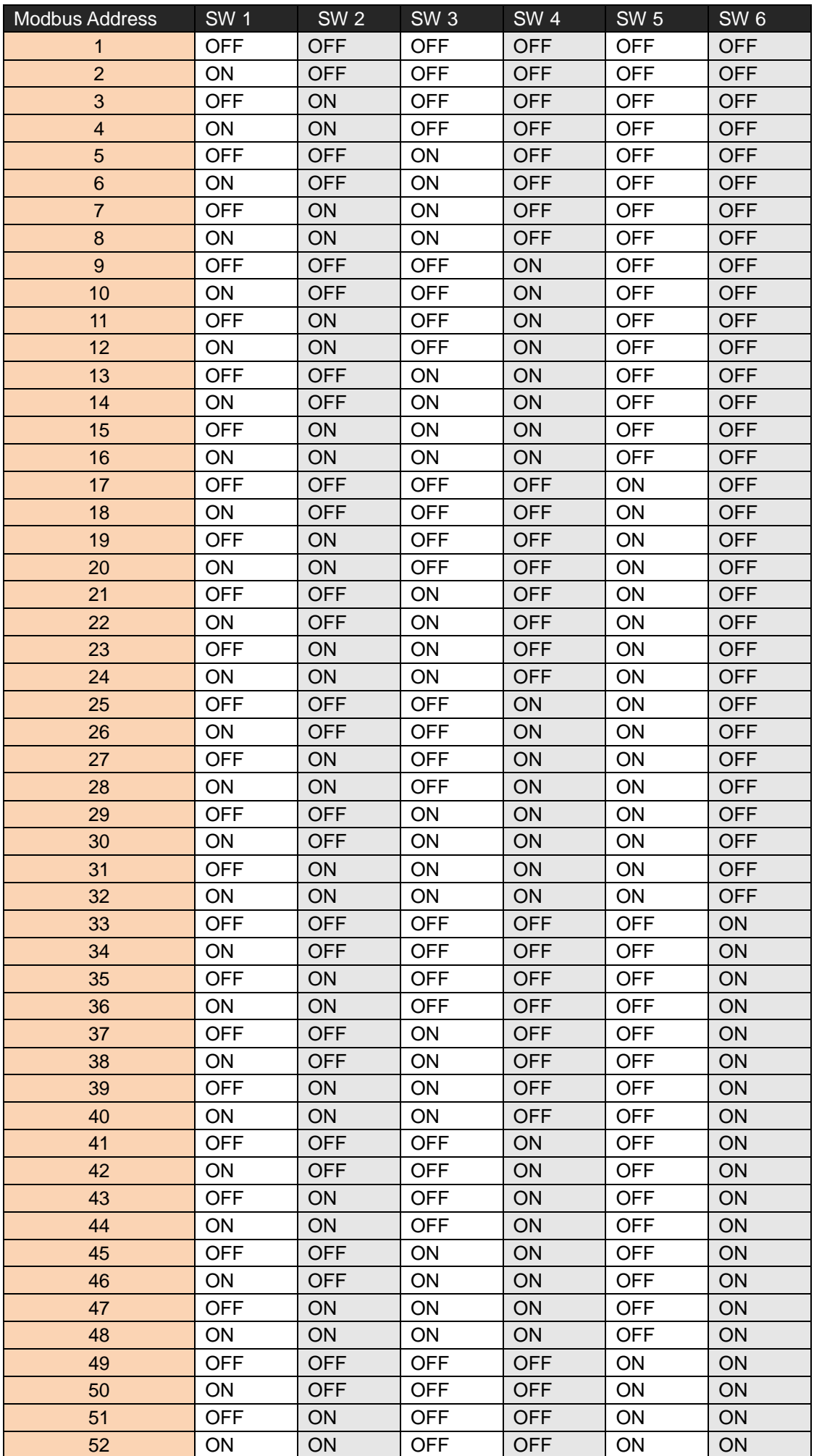

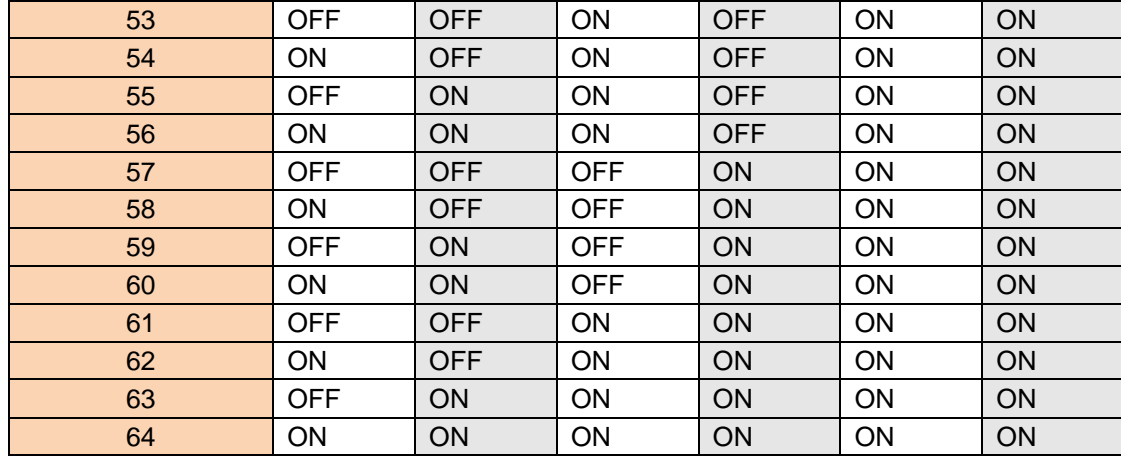

 SW7-SW8 設定 PM-2134:選擇 Wh pulse 輸出 PM-2133:選擇接線方式

(當接線方式為單相二線或單相三線時請選自動偵測)

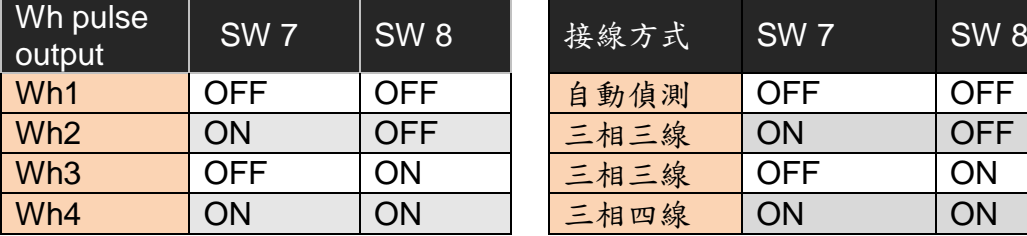

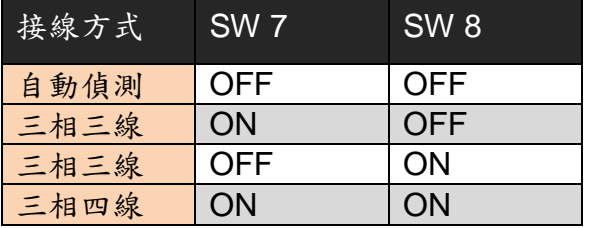

# **4.2. Ethernet**

網路通訊的出廠預設值:

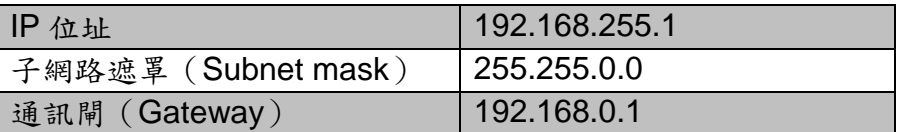

# **4.3. CAN**

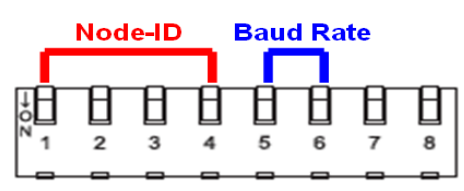

PM-213x-CAN 可分為硬體站號及軟體站號,所謂硬體站號就 是指撥開關前4個開關所代表的二進位數字,硬體站號與指撥 開關的對照表如下表所示:

#### 指撥開關 **1 ~ 4** 站號位置設定表.

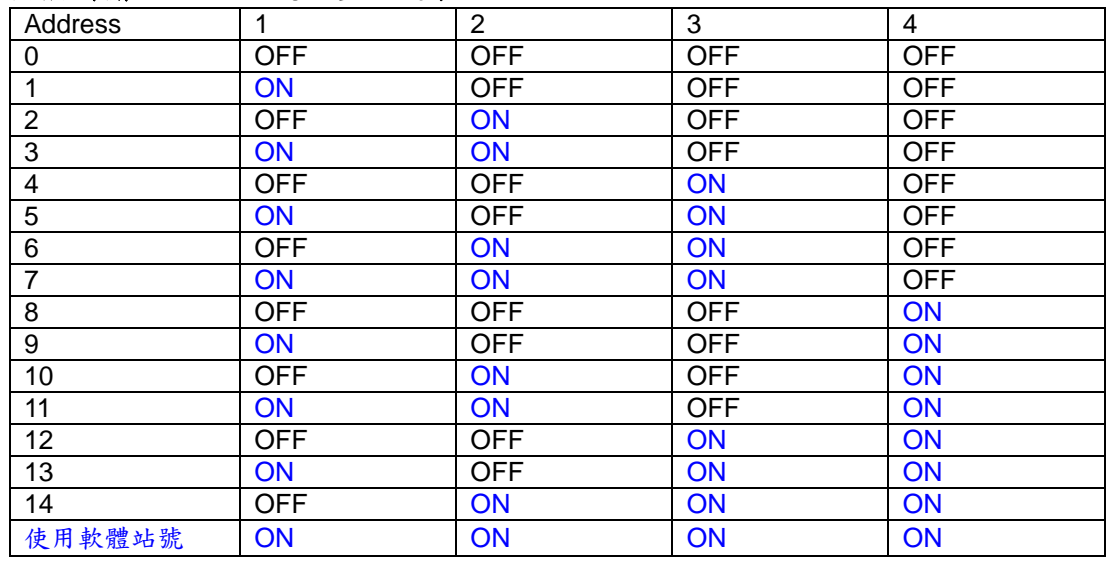

軟體站號範圍是 0 到 255(0xFF), 預設值為 255, 請參考 7.4.4 章節來進一步了解。

CAN 匯流排上的鮑率設定

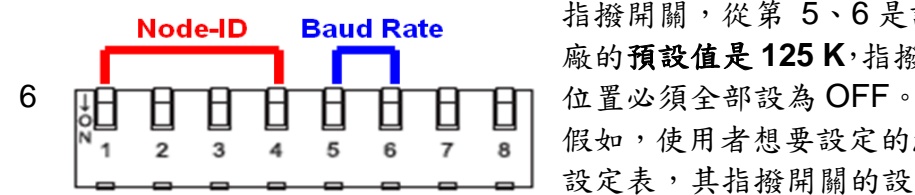

指撥開關,從第 5、6 是設定 CAN 鮑率的位置。而工廠出 廠的預設值是 **125 K**,指撥開關在 125 K 的設定上,其第 5、

假如,使用者想要設定的鮑率,其速度是 250 K,比應鮑率 設定表,其指撥開關的設定為(ON) (OFF)。

#### 指撥開關 **5 ~ 6 CAN** 鮑率設定表.

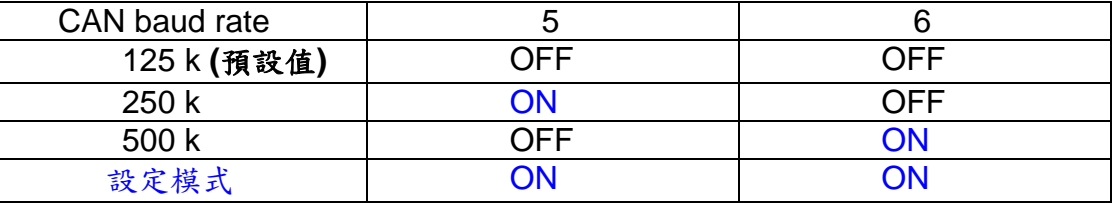

「設定模式」是用來設定軟體站號,電錶會使用 500 kbps 接受修改軟體站號的命令,而其 他電錶的功能是無法使用的,設定完成時請撥到其他通訊速率,就能正常使用電錶功能。

#### CAN 匯流排燈號狀態說明

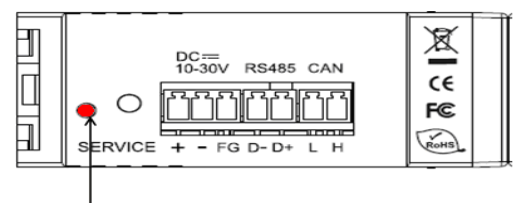

"LED of CAN" 是 PM-213x-CAN 的指示燈,它會表 現出目前的通訊狀態,是在正常通訊或是錯誤狀 熊。"LED of CAN"的燈號位置,如圖所示。

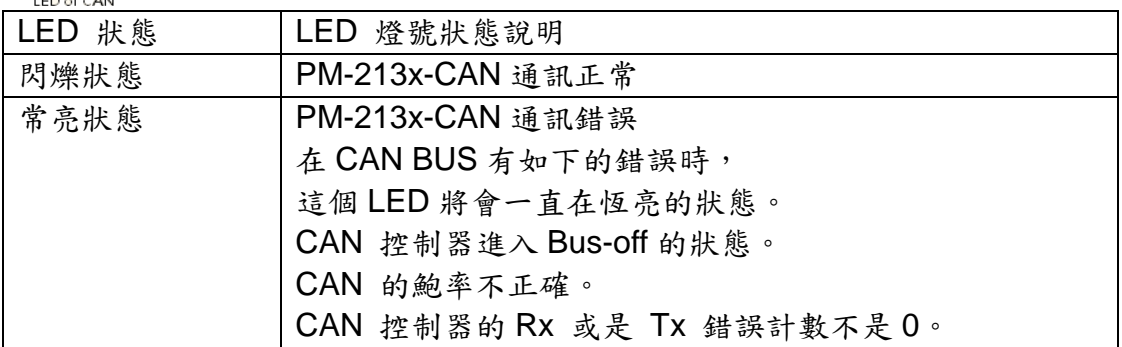

# **4.4. CANopen**

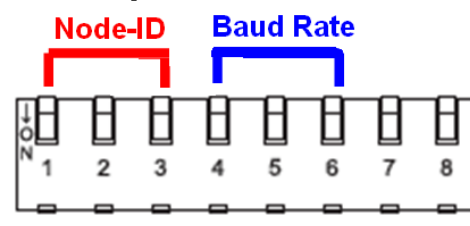

PM-213x-CPS 可分為硬體站號及軟體站號,所謂硬體站號 就是指撥開關前3個開關所代表的二進位數字,硬體站號與 指撥開關的對照表如下表所示:

## 指撥開關 **1 ~ 3** 站號位置設定表.

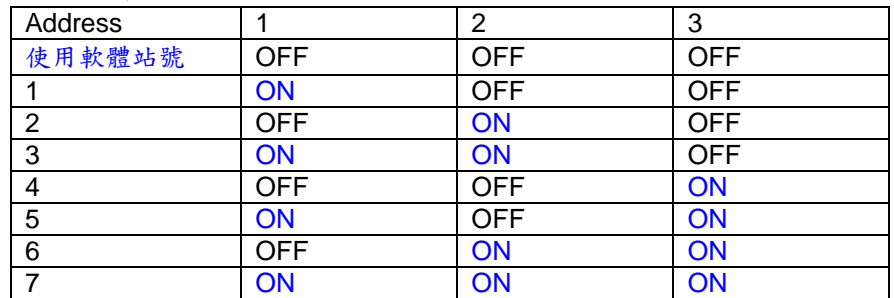

軟體站號範圍是 8 到 127(0x7F), 預設值為 8, 請參考 7.4.4 章節來進一步了解。

CAN 匯流排上的鮑率設定

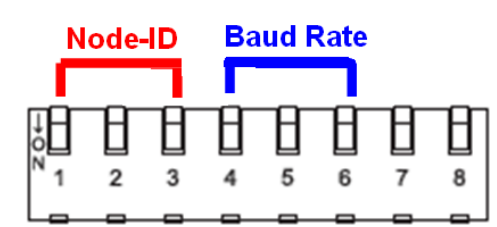

指撥開關,從第 4-6 是設定 CAN 鮑率的位置。而工廠出廠 的預設值是 **125 K**,指撥開關在 125 K 的設定上,其第 4、 5位置必須為 ON, 第6位置為 OFF。 假如,使用者想要設定的鮑率,其速度是 250 K,比應鮑率 設定表,其指撥開關的設定為(OFF) (OFF) (ON)。

## 指撥開關 **5 ~ 6 CAN** 鮑率設定表.

| CAN baud rate   |            | 5          | 6          |
|-----------------|------------|------------|------------|
| 10 <sub>k</sub> | <b>OFF</b> | <b>OFF</b> | <b>OFF</b> |
| 20 k            | ON         | <b>OFF</b> | <b>OFF</b> |
| 50 k            | <b>OFF</b> | ON         | <b>OFF</b> |
| 125 k (預設值)     | ON         | ON         | <b>OFF</b> |
| 250 k           | <b>OFF</b> | <b>OFF</b> | ON         |
| 500 k           | ON         | <b>OFF</b> | ON         |
| 800K            | <b>OFF</b> | ΟN         | ON         |
| 1000kbps        | ON         | ON         | ΟN         |

CAN 匯流排燈號狀態說明

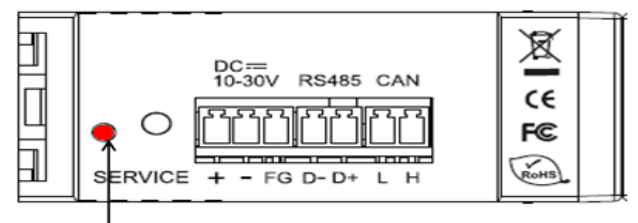

"LED of CANopen" 是 PM-213x-CPS 的指 示燈,它會表現出目前的通訊狀態,是在正常 通訊或是錯誤狀態。"LED of CANopen" 的燈 號位置,如圖所示。

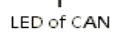

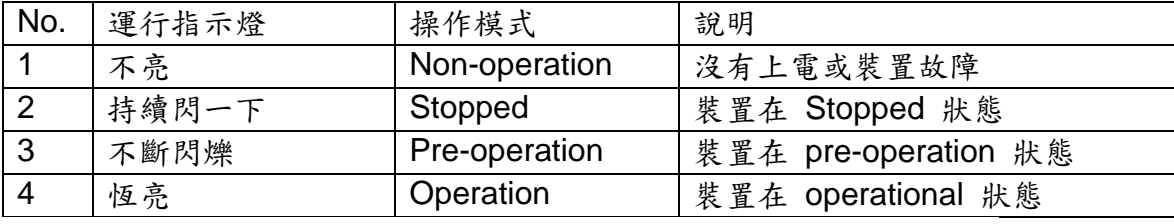

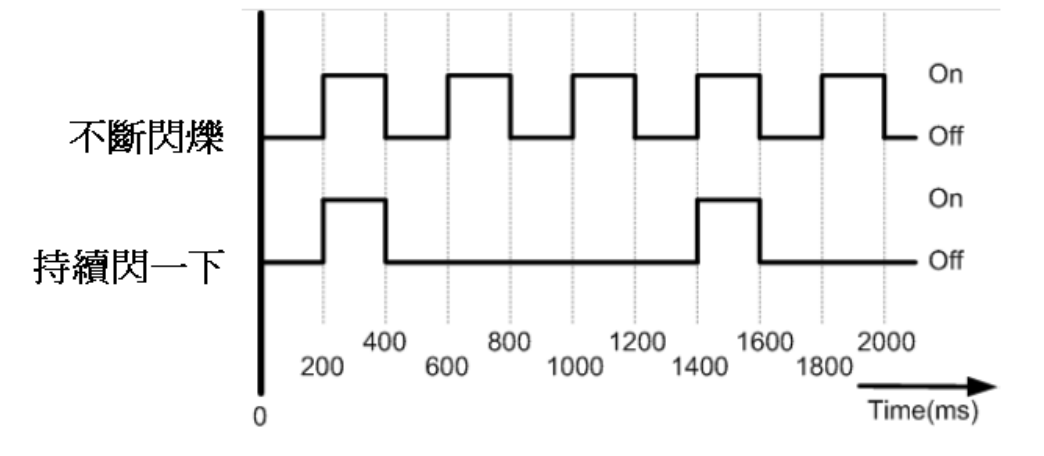